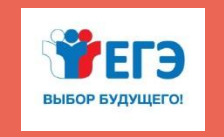

ФЕДЕРАЛЬНАЯ СЛУЖБА ПО НАДЗОРУ В СФЕРЕ ОБРАЗОВАНИЯ И НАУКИ РОСОБРНАДЗОР

**ПОДГОТОВКА ЛИЦ, ЗАДЕЙСТВОВАННЫХ ПРИ ПРОВЕДЕНИИ ГОСУДАРСТВЕННОЙ ИТОГОВОЙ АТТЕСТАЦИИ ПО ОБРАЗОВАТЕЛЬНЫМ ПРОГРАММАМ СРЕДНЕГО ОБЩЕГО ОБРАЗОВАНИЯ В ПУНКТЕ ПРОВЕДЕНИЯ ЭКЗАМЕНОВ (РУКОВОДИТЕЛЬ ППЭ)**

**Организация печати ЭМ в аудиториях ППЭ**

**Москва, 2019**

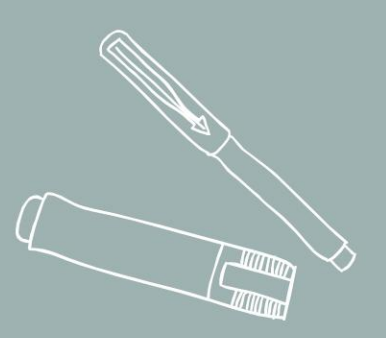

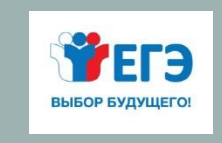

### **ОРГАНИЗАЦИЯ ПЕЧАТИ ЭМ В АУДИТОРИЯХ ППЭ**

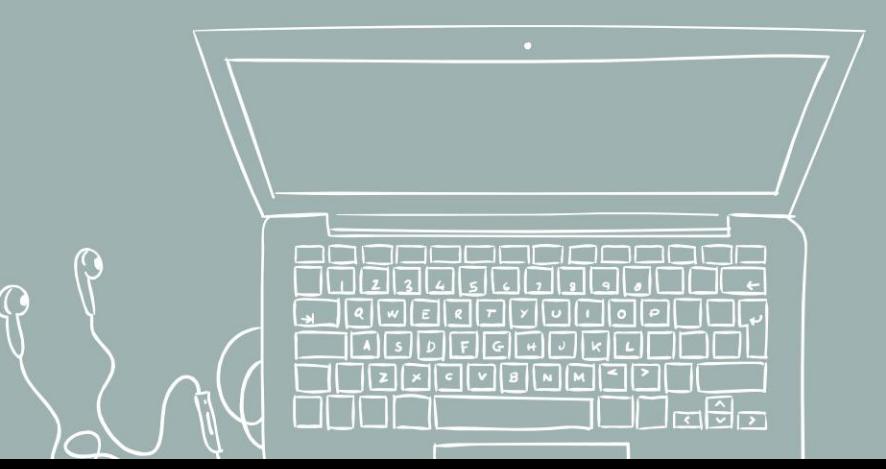

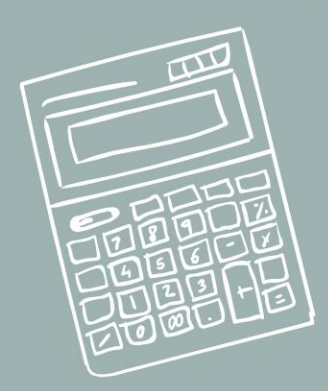

# **ПОДГОТОВКА ЭКЗАМЕНА. ТЕХНИЧЕСКАЯ ПОДГОТОВКА АУДИТОРИИ**

Не позднее чем за 5 календарных дней до проведения первого экзамена этапа технический специалист должен провести техническую подготовку ППЭ и передать статус о завершении технической подготовки в систему мониторинга готовности ППЭ с помощью станции авторизации в Штабе ППЭ

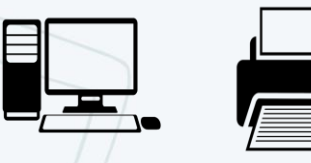

#### Руководитель ППЭ контролирует действия технического специалиста

#### **Технический специалист:**

- Установка и настройка станции печати ЭМ
- Проверка соответствия технического оснащения компьютеров предъявляемым минимальным требованиям
- Установка ПО Станция печати и подключение локального лазерного принтера
- Проверка оборудования средствами ПО: CD-привод, принтер
- Проверка ресурса картриджа на принтере
- Подготовка необходимого количества бумаги

#### **Технические требования:**

- Станция печати (компьютер)
- **Сетевые подключения (отсутствуют)**
- Локальный лазерный принтер

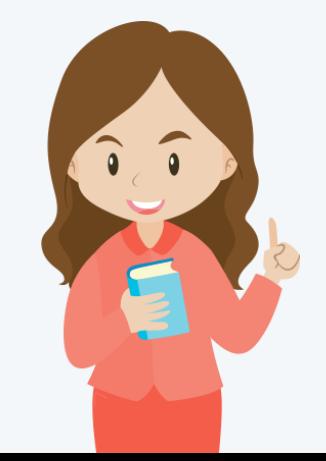

# **ПОДГОТОВКА ЭКЗАМЕНА. ТЕХНИЧЕСКАЯ ПОДГОТОВКА ШТАБА ППЭ**

*Руководитель ППЭ* **контролирует техническую подготовку**

#### **Состав работ в Штабе ППЭ (действия технического специалиста):**

- Установка станции авторизации (компьютера), удовлетворяющей техническим требованиям, предъявляемым к станции авторизации в Штабе ППЭ, включая подключение принтера и наличие надежного стабильного канала связи с выходом в Интернет
- Проверка наличия выхода в Интернет и соединения с федеральным порталом
- Установка ПО Станция авторизации
- Подготовка и настройка USB-модема (запасного канала связи)
- Передача статуса о завершении технической подготовки в систему мониторинга готовности ППЭ с помощью станции авторизации в Штабе ППЭ

#### **Резервное оборудование:**

- Резервная станция печати ЭМ для замены станции печати ЭМ
- Резервная станция авторизации для замены станции авторизации в Штабе ППЭ
- USB-модем
- Внешний (резервный) оптический привод для чтения компакт-дисков (CDROM) (1 на ППЭ)
- Лазерный принтер, запасные картриджи
- Флеш-накопитель для переноса ключа доступа к ЭМ в аудитории проведения

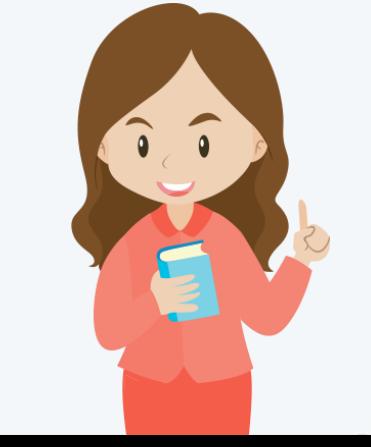

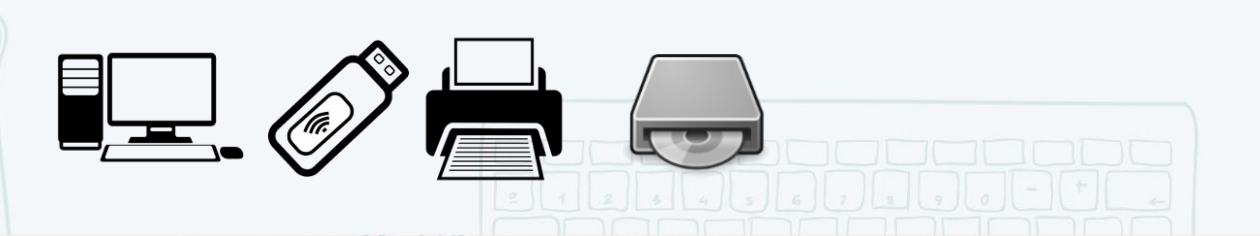

#### **ПОДГОТОВКА ЭКЗАМЕНА. КОНТРОЛЬ ТЕХНИЧЕСКОЙ ГОТОВНОСТИ ППЭ**

**Не ранее 5 дней и не позднее 16:00 местного времени календарного дня до дня проведения экзамена**

# **РУКОВОДИТЕЛЬ**

**ППЭ ЧЛЕН ГЭК ТЕХНИЧЕСКИЙ СПЕЦИАЛИСТ**

#### **В аудиториях ППЭ:**

- на каждой станции печати ЭМ в каждой аудитории, назначенной на экзамен, резервных станциях печати проверить работоспособность токена члена ГЭК средствами ПО «Станция печати»;
- проконтролировать качество тестовой печати ЭМ на каждой Станции печати;
- удостовериться, что в аудитории ППЭ подготовлено достаточное количество бумаги для печати ЭМ;
- оценить достаточность ресурса картриджа;
- подписать протокол технической готовности аудитории (форма ППЭ-01-01);
- сохранить на флеш-накопитель акт технической готовности для передачи в систему мониторинга готовности ППЭ

#### **В Штабе ППЭ:**

- проверить средства криптозащиты на станции авторизации в Штабе ППЭ и провести тестовую авторизацию каждого члена ГЭК, назначенного на экзамен, на специализированном федеральном портале с использованием токена члена ГЭК;
- проверить наличие дополнительного (резервного) оборудования;
- передать акт технической готовности и статус о завершении контроля технической готовности в систему мониторинга готовности ППЭ

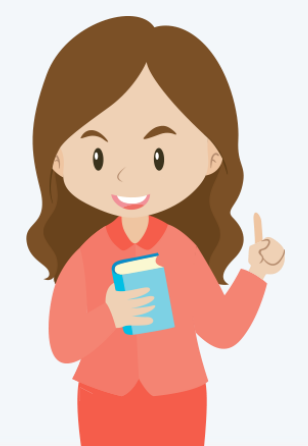

## **ПОДГОТОВКА ЭКЗАМЕНА: КОНТРОЛЬ ТЕХНИЧЕСКОЙ ГОТОВНОСТИ ППЭ-01-01**

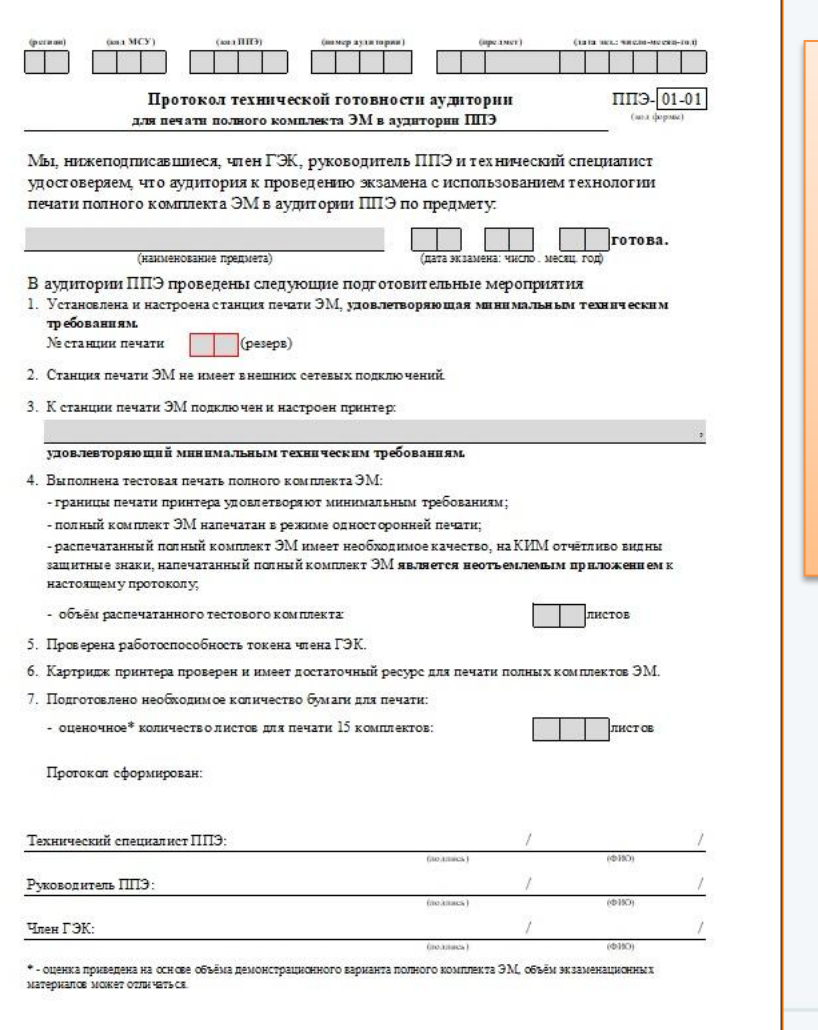

В случае успешного завершения всех проверок для подтверждения готовности аудитории к проведению экзамена *руководитель ППЭ*  **совместно** с членом ГЭК и техническим специалистом подписывают протокол технической готовности аудитории (форма ППЭ-01-01), распечатанный техническим специалистом средствами ПО «Станция печати».

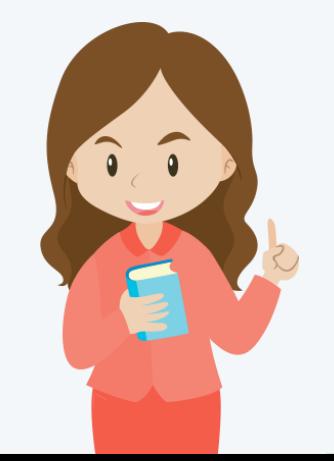

## **ПРОВЕДЕНИЕ ЭКЗАМЕНА. ПОДГОТОВКА К ПЕЧАТИ ЭМ В АУДИТОРИИ ППЭ**

В 9.30 в Штабе ППЭ член ГЭК совместно с техническим специалистом скачивают ключ доступа к ЭМ.

После успешного скачивания ключа доступа к ЭМ с федерального портала член ГЭК и технический специалист в каждой аудитории загружают и активируют ключ доступа к ЭМ.

Загружает ключ доступа к ЭМ в ПО Печати ЭМ в каждой аудитории

Подключает к станции печати токен и вводит пароль доступа (активирует ключ доступа к ЭМ)

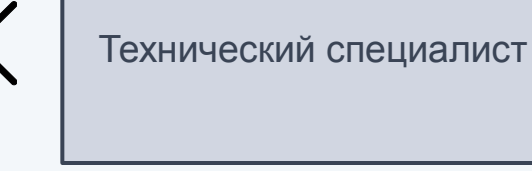

Член ГЭК

Организаторы в аудитории уже могут проводить первую часть инструктажа участников экзамена.

### **ПРОВЕДЕНИЕ ЭКЗАМЕНА. АКТИВАЦИЯ КЛЮЧА**

*Руководитель ППЭ* **контролирует подготовку к печати ЭМ**

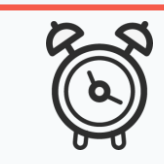

Период выполнения: за 30 минут до начала экзамена

9-30 Загрузка ключа доступа к ЭМ на Станции печати ЭМ в каждой аудитории.

Активация ключа доступа членом ГЭК (для этого он подключает к Станции печати ЭМ токен и вводит пароль).

Технический специалист

Член ГЭК

## **ПРОВЕДЕНИЕ ЭКЗАМЕНА. ПЕРЕДАЧА ЭМ**

**Не позднее 09.45 руководитель ППЭ передает ответственному организатору в Штабе ППЭ ЭМ:**

- сейф-пакеты с электронными носителями с ЭМ по форме ППЭ-14-02 «Ведомость учета экзаменационных материалов» (расписывается в форме);
- ВДП, сейф-пакеты для упаковки КИМ, ДБО № 2, ВДП для упаковки испорченных ЭМ для упаковки бланков ЕГЭ, испорченных ЭМ, сейф-пакеты для упаковки использованных КИМ по форме ППЭ-14-04 «Ведомость материалов доставочного сейф-пакета по экзамену» (расписывается в форме);
- соответствующее число форм ППЭ-11 «Сопроводительный бланк к материалам единого государственного экзамена» (к сейф-пакетам)

**ПРОВЕДЕНИЕ ЭКЗАМЕНА. КОНТРОЛЬ РУКОВОДИТЕЛЯ ППЭ ЗА ДЕЙСТВИЯМИ ОРГАНИЗАТОРОВ В АУДИТОРИИ**

> Первая часть инструктажа с 9:50 (в т.ч. информирование о процедуре печати ЭМ в ППЭ)

**Организатор 2** (выполняет инструктаж участников экзамена и проверку качества печати контрольного листа)

Не ранее 10:00

Извлекает из сейф-пакета электронный носитель с ЭМ, устанавливает его в CD (DVD) привод станции печати ЭМ

**Организатор 1** (является оператором станции печати ЭМ)

Руководитель ППЭ контролирует исполнение функций двумя организаторами в аудитории

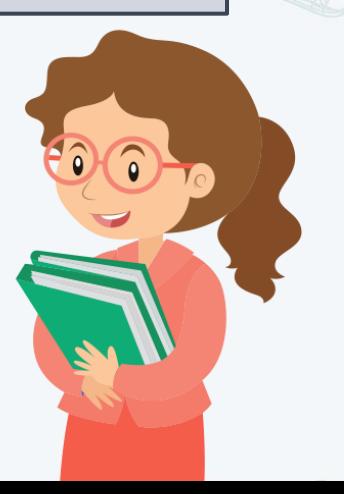

### **ПРОВЕДЕНИЕ ЭКЗАМЕНА. ПЕЧАТЬ ЭМ**

#### Руководитель ППЭ контролирует процедуру печати ЭМ

- 1. Член ГЭК должен подключить токен к станции печати ЭМ. После того, как токен будет опознан • Станция печати ЭМ. АРМ Организатора (версия 7.3) операционной системой (красный светодиод должен гореть, не мигая), необходимо нажать кнопку «Обновить информацию о токене члена ГЭК». В результате появится приглашение ввести пароль доступа. Член ГЭК должен ввести пароль доступа к токену и нажать кнопку «ОК».
- 2. Убедиться, что необходимая информация о токене члена ГЭК получена и ключ доступа к ЭМ активирован, проверив статус в информационной области.
- **3. В 10:00 организатор в аудитории вводит в отмеченное поле количество участников экзамена**, которые фактически присутствуют в аудитории на данный момент и сдают предмет, указанный в интерфейсе станции печати ЭМ.
- Подготовка к печати ЭМ 01 - РУССКИЙ ЯЗЫК .<br>Активируйте ключ доступа к ЭМ с помощью токена члена ГЭК. Введите фактическое количество<br>участников экзамена в аудитории, для которых необходимо напечатать ЭМ. Этап: Тренировка Дата экзамена: 01.01.2020 Nº компьютера: 001 Кол региона: 90 Кол МСУ: 0100 Кол ППЭ: 9099 № аудитории: 000 **Техническая поллержка: 8 (800) 775-88-43 1** .<br>Обновить информацию о токене члена Г Ключ доступа к ЭМ загружен: KEY\_01.01.2020\_Region\_90\_Station\_9099\_exported.dat ключ доступа к эм загружен. ке т\_о1.01.2020\_кедюп<br>Дата экзамена: 01.01.2020<br>Код региона: 90 - ОУ, находящиеся за пределами РФ Лополнительное пенать Э **Кол ППЭ: 9099** Печать протокол **2** Параметры печати (распределено участников: 15) **3** Для печати выбран принтер:<br>HP LaserJet Professional M1132 MFF Фактическое количество участников экзамена по прелмету Русский язык В соответствии с рассадкой количество участников должно быть от 1 до 1 Диск С:\доступно 229ГБ<br>(достаточно для печати) **4**Печать ЭМ **ГЕНИТЬ ПОИН** Зменить ключ

4. Для перехода на следующий этап необходимо нажать кнопку «Печать ЭМ».

> Ориентировочное время выполнения данной операции (для 15 участников экзамена) до 20 минут при скорости печати принтера не менее 25 страниц в минуту.

<u>зершить печат</u> программ CK3M pa6orae

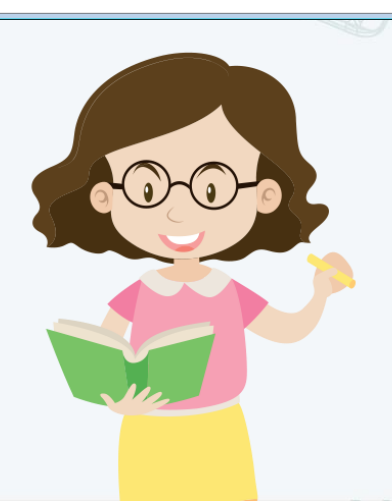

### **ПРОВЕДЕНИЕ ЭКЗАМЕНА. РАСШИФРОВКА И ПЕЧАТЬ ЭМ**

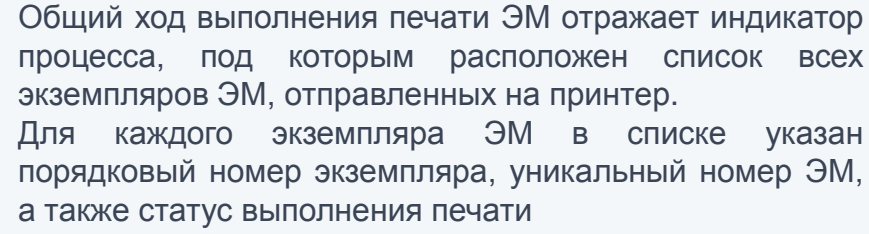

В отмеченной области расположены параметры, характеризующие состояние экземпляров ЭМ на компакт-диске (Количество ЭМ на диске, Из них распечатано (успешно/брак), Доступно для печати ЭМ)

#### Кнопки управления печатью.

- «Продолжить» («Начать печать»)
- «Начать печать ЭМ или продолжить заново после прерывания»
- «Прервать печать»
- «Остановка печати»
- «Текущая печать экземпляра ЭМ может быть не завершена»

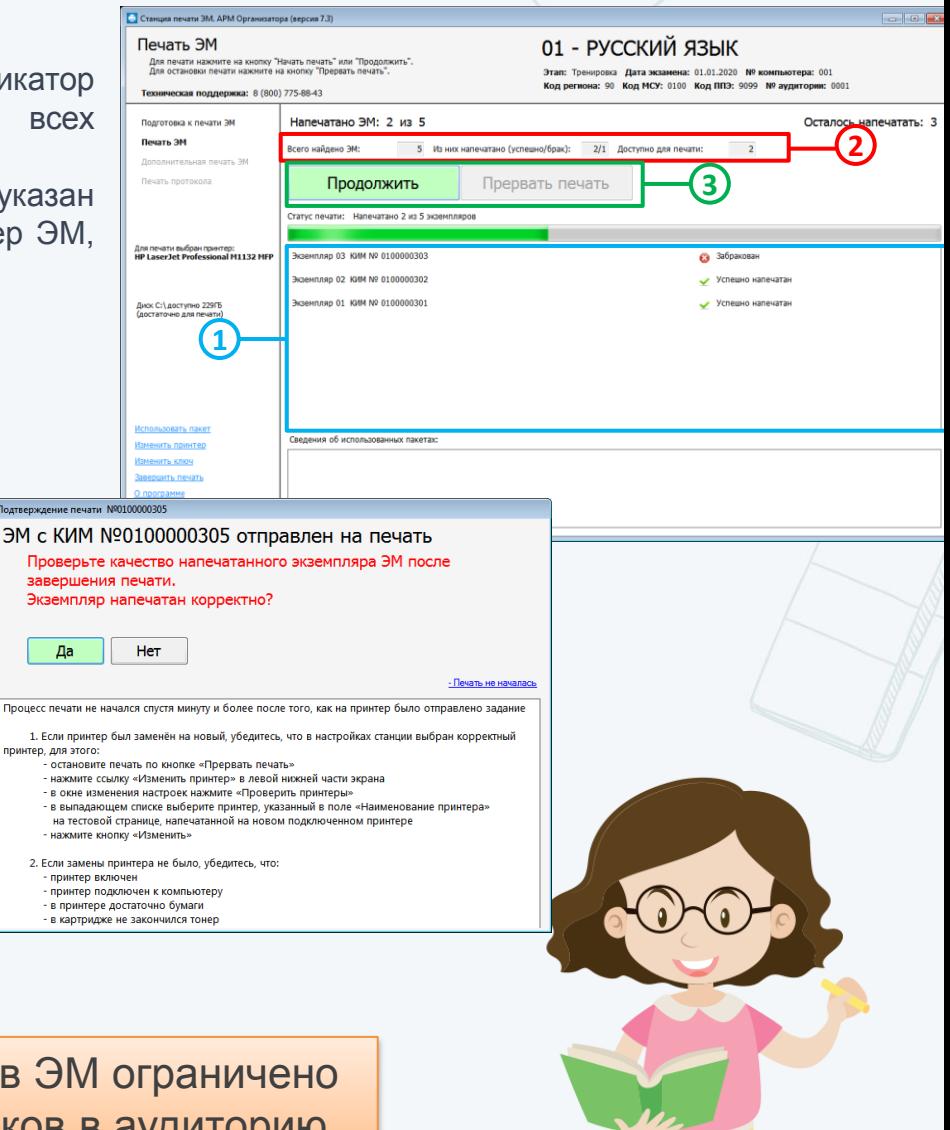

Максимальное количество экземпляров ЭМ ограничено количеством распределенных участников в аудиторию

3.

1.

2.

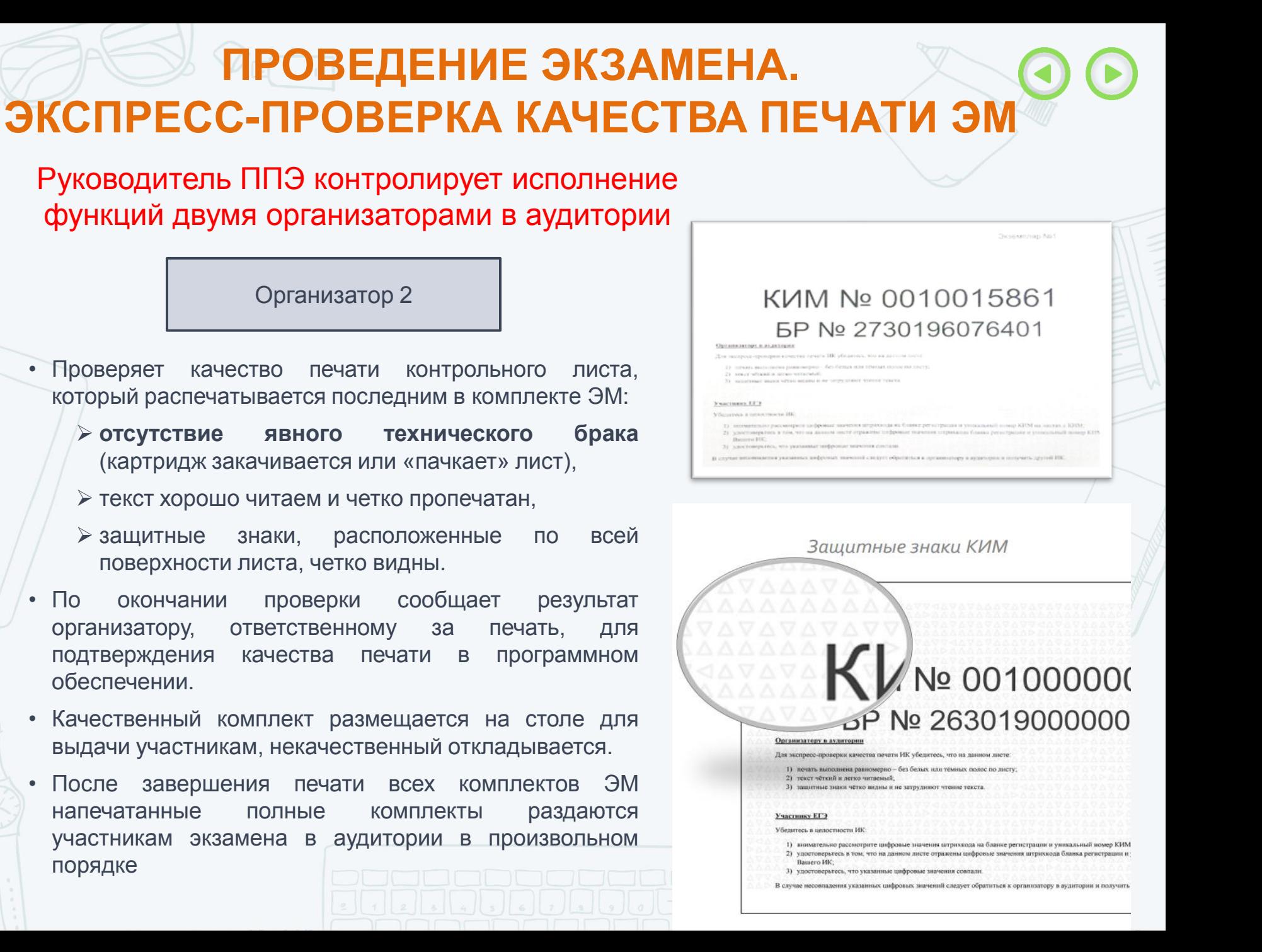

### **ПРОВЕДЕНИЕ ЭКЗАМЕНА. СОДЕРЖАНИЕ ПОЛНОГО КОМПЛЕКТА ЭМ УЧАСТНИКА**

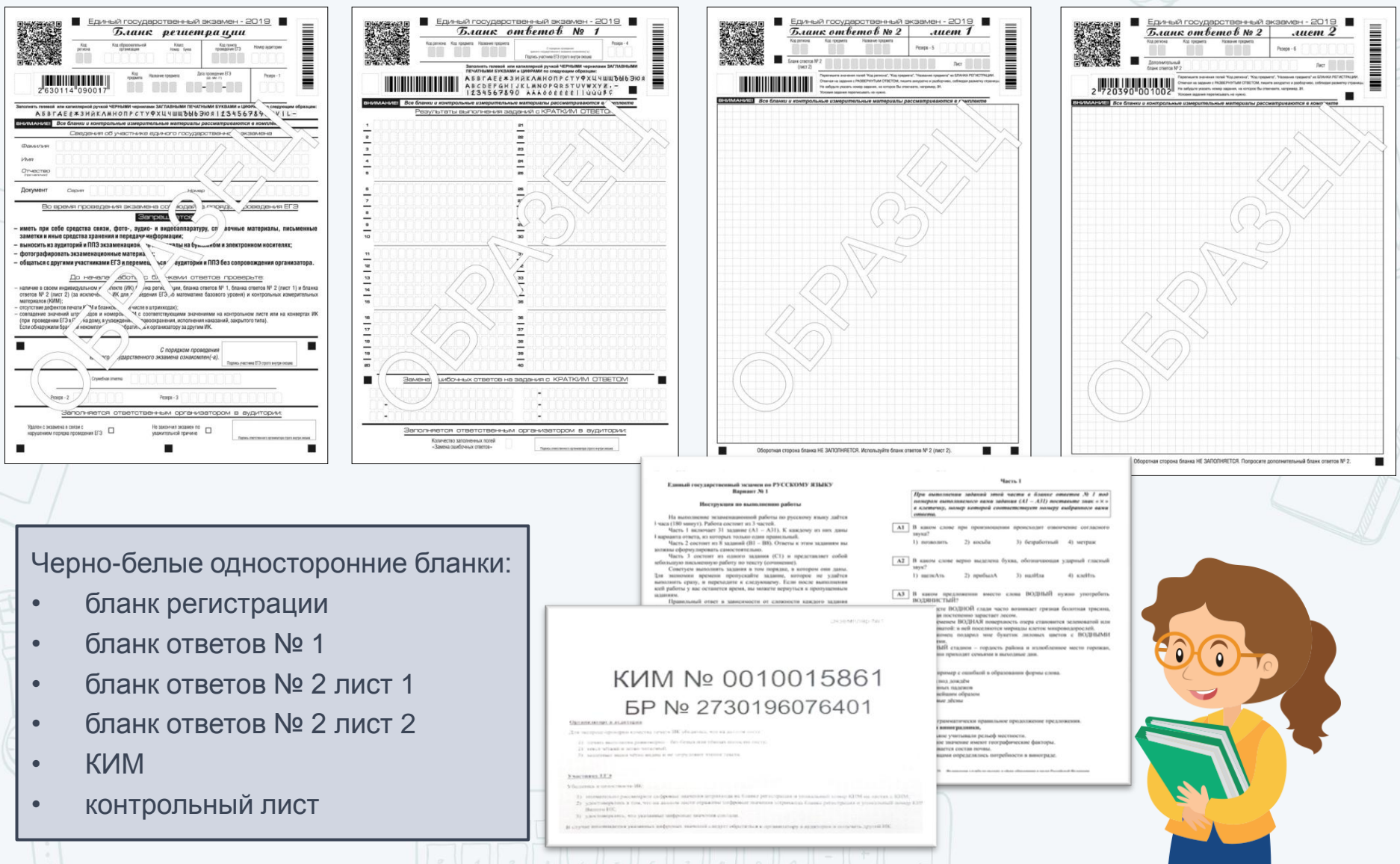

#### ПРОВЕДЕНИЕ ЭКЗАМЕНА. ДОПОЛНИТЕЛЬНАЯ ПЕЧАТЬ ЭМ

#### **Дополнительная печать ЭМ выполняется в случаях:**

- обнаружения участником брака или некомплектности выданного ему ИК;
- порчи материалов ИК участником экзамена;
- опоздания участника экзамена

Дополнительная печать выполняется в пределах распределенного количества участников. Для дополнительной печати доступно столько комплектов, сколько участников опоздало или не явилось.

В случае замены ЭМ, отмеченного как успешно напечатанный, в связи с выявленным браком/порчей, до начала дополнительной печати необходимо «забраковать» соответствующий комплект в станции печати ЭМ.

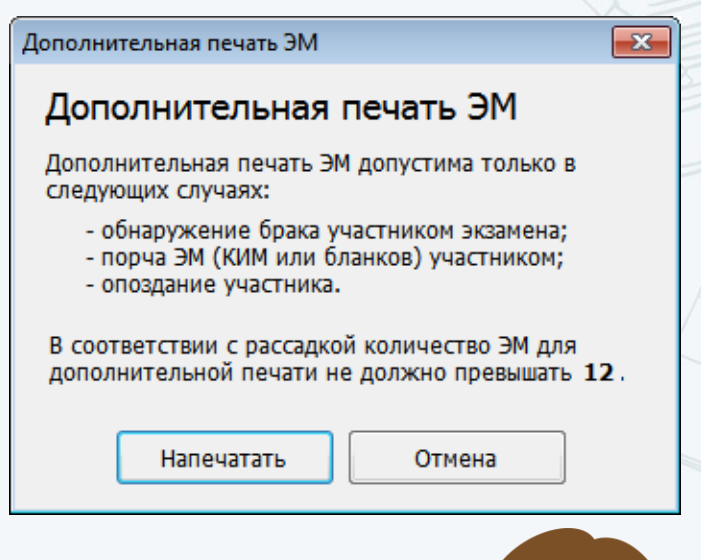

#### **Внимание!**

Экзаменационные материалы заменяются полностью, участнику экзамена выдается новый распечатанный комплект ЭМ.

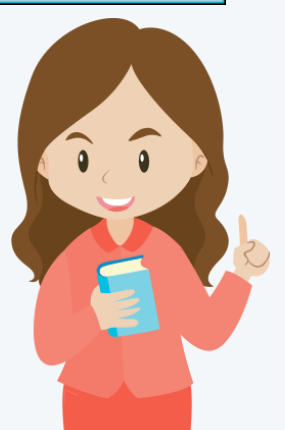

## ПРОВЕДЕНИЕ ЭКЗАМЕНА. ДОПОЛНИТЕЛЬНАЯ ПЕЧАТЬ ЭМ

 $-x$ 

#### Дополнительная печать ЭM

#### Дополнительная печать ЭМ

Дополнительная печать ЭМ допустима только в следующих случаях:

- обнаружение брака участником экзамена;
- порча ЭМ (КИМ или бланков) участником;
- опоздание участника.

В соответствии с рассадкой количество ЭМ для дополнительной печати не должно превышать 0

Внимание! Количество успешно напечатанных комплектов ЭМ соответствует количеству назначенных участников.

Если необходима печать для назначенных участников, нажмите "Отмена" и забракуйте неиспользуемые комплекты. Иначе печать дополнительных ЭМ должна быть согласована.

Напечатать

Отмена

При наличии участников экзамена без обработки персональных данных могут быть напечатаны комплекты ЭМ свыше количества распределенных в аудиторию участников (только по решению члена ГЭК).

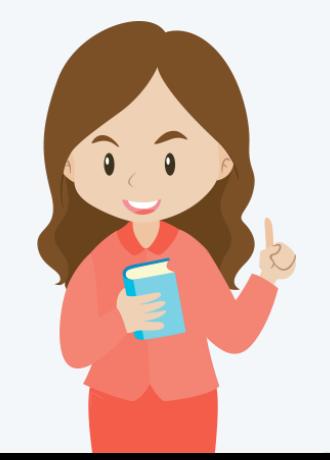

### **ПРОВЕДЕНИЕ ЭКЗАМЕНА. ДОПОЛНИТЕЛЬНАЯ ПЕЧАТЬ ЭМ**

Руководитель ППЭ контролирует исполнение функций двумя организаторами в аудитории

Приглашает в аудиторию члена ГЭК, объясняет причину дополнительной печати. Кнопка «Дополнительная печать» – кнопка «Напечатать»

Член ГЭК подключает к станции печати токен, нажимает кнопку «Обновить информацию о токене члена ГЭК», вводит пароль доступа к токену

Организатор указывает количество дополнительных ЭМ, которое необходимо распечатать, демонстрирует введенное значение члену ГЭК, нажимает кнопку «Печать ЭМ»

Член ГЭК может отключить токен

Организатор 1

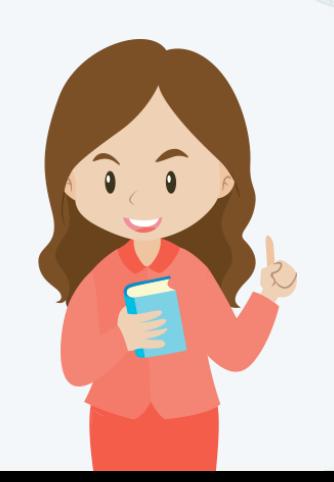

#### **ПРОВЕДЕНИЕ ЭКЗАМЕНА. СБОЙ В РАБОТЕ СТАНЦИИ ПЕЧАТИ ЭМ. ЭКСТРЕННОЕ ЗАВЕРШЕНИЕ ПЕЧАТИ ЭМ.**

*Руководитель ППЭ* **контролирует процедуру печати ЭМ** 

**В процессе печати ЭМ могут возникнуть ситуации, когда продолжение печати ЭМ невозможно или требует прекращения, например:** 

- ошибочно введено количество распечатываемых ЭМ, превышающее количество участников экзамена;
- количество ЭМ на основном и резервном компакт-дисках меньше заданного для печати;
- другие причины

В случае сбоя работы Станции печати ЭМ организаторы вызывают технического специалиста для восстановления работоспособности оборудования.

При появлении сообщения о невозможности расшифровать ЭМ необходимо нажать кнопку «Отменить» и пригласить технического специалиста.

При необходимости рабочая Станция печати ЭМ заменяется на резервную.

**В случае замены станции печати на резервную необходимо использовать резервный диск с ЭМ, а также скачать резервный ключ доступа к ЭМ**

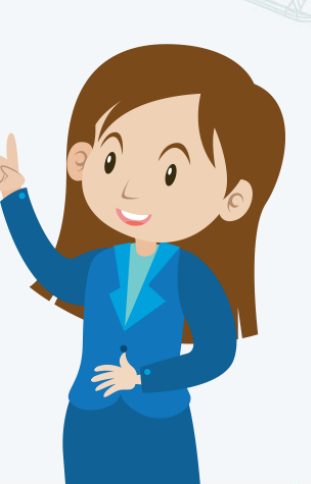

### **ЗАВЕРШЕНИЕ ЭКЗАМЕНА В АУДИТОРИИ ППЭ**

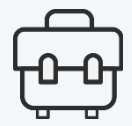

Руководитель ППЭ контролирует исполнение функций двумя организаторами в аудитории

#### **Организатор в аудитории:**

- заполняет форму ППЭ-05-02 «Протокол проведения экзамена в аудитории», получив подписи у участников экзамена;
- по окончании времени выполнения экзаменационной работы участниками экзамена организатор извлекает электронный носитель с ЭМ из CD (DVD)-привода, убирает его в тот же сейф-пакет для передачи руководителю ППЭ и ожидает технического специалиста;
- **<sup>◆</sup> Важно!** Извлечение электронного носителя после начала печати ЭМ до завершения времени выполнения экзаменационной работы запрещается, за исключением случаев использования резервного электронного носителя
- после печати техническим специалистом протокола печати полных комплектов ЭМ в аудитории (форма ППЭ-23) организаторы в аудитории подписывают его и передают в Штаб ППЭ вместе с остальными формами ППЭ;
- пересчитывает все типы бланков ЕГЭ и запечатывает их в возвратный доставочный пакет. Заполняет форму ППЭ-11 «Сопроводительный бланк к материалам единого государственного экзамена»

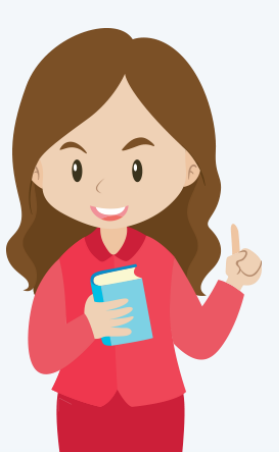

### **ЗАВЕРШЕНИЕ ЭКЗАМЕНА В АУДИТОРИИ ППЭ**

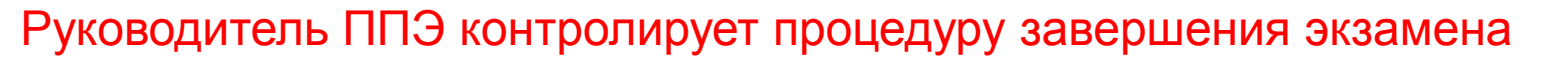

Действия, приведенные ниже, выполняются после того, как аудиторию покинут все участники экзамена

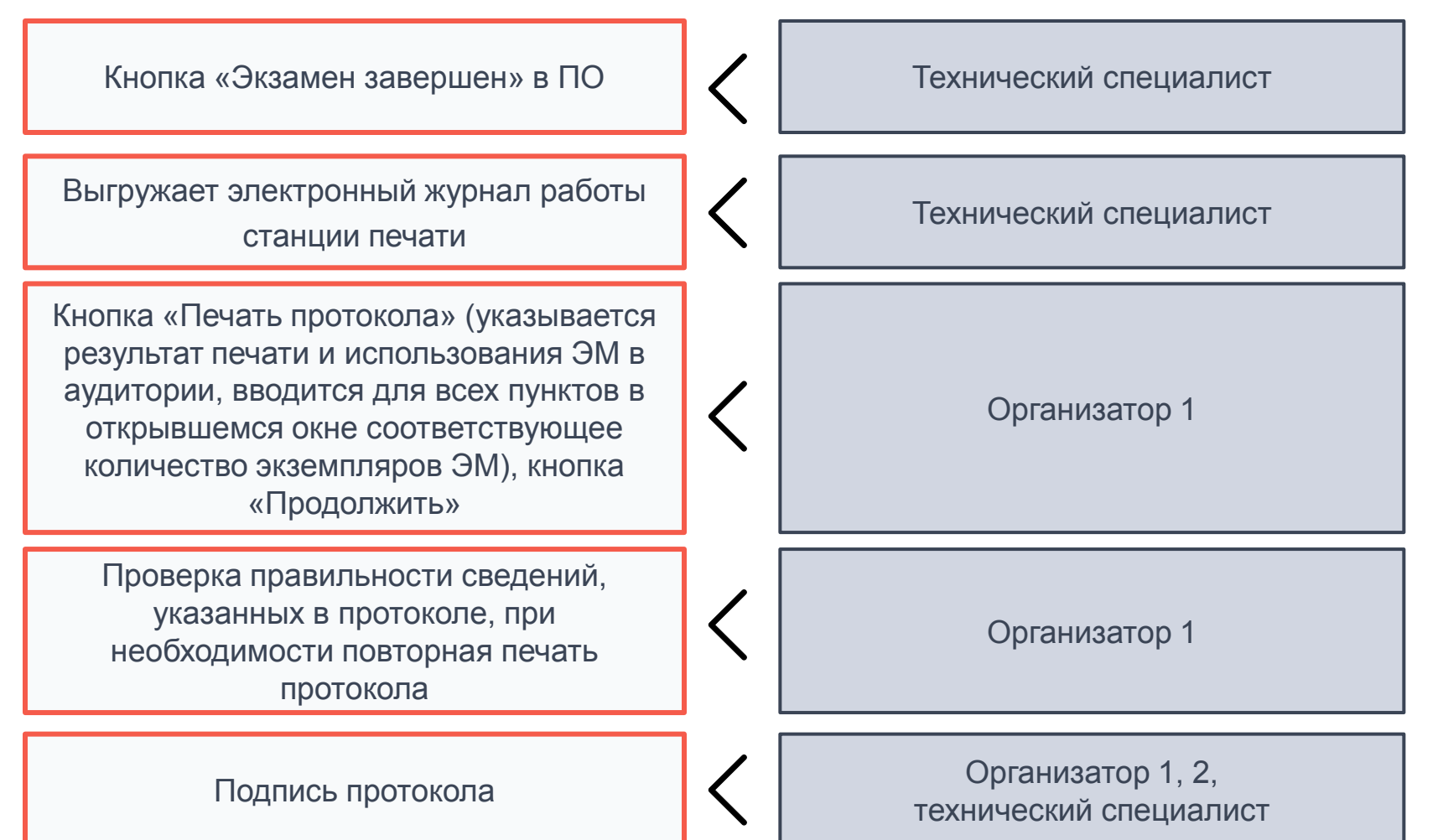

### **ЗАВЕРШЕНИЕ ЭКЗАМЕНА. ППЭ-23 «ПРОТОКОЛ ПЕЧАТИ ПОЛНЫХ КОМПЛЕКТОВ ЭМ В АУДИТОРИИ ППЭ»**

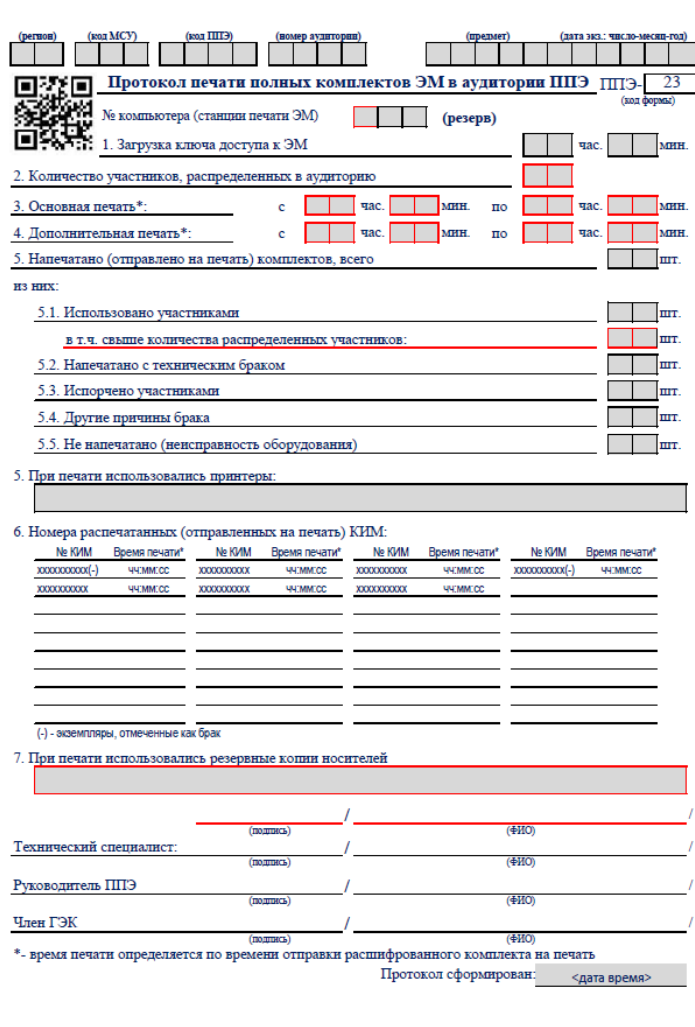

После завершения экзамена в аудитории ППЭ производится заполнение, проверка правильности данных, указанных в протоколе, печать и подписание протокола ППЭ-23.

До передачи руководителю ППЭ протокол подписывают организаторы в аудитории проведения экзамена совместно с техническим специалистом.

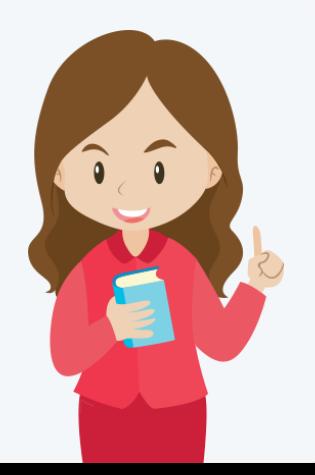

#### **ЗАВЕРШЕНИЕ ЭКЗАМЕНА. ПЕРЕДАЧА ЭМ РУКОВОДИТЕЛЮ ППЭ**

Руководитель ППЭ после подписания протокола печати ЭМ в аудитории (форма ППЭ-23) принимает у ответственного организатора в Штабе ППЭ:

- запечатанный ВДП с бланками регистрации, бланками ответов № 1, бланками ответов № 2 (лист 1 и лист 2), в том числе с ДБО № 2;
- ЭМ участников экзаменов, вложенные в сейф-пакет (ВДП в аудиториях с количеством запланированных участников не более 7);
- электронный носитель в сейф-пакете, в котором он был выдан (принимается по форме ППЭ-14-04 «Ведомость материалов доставочного сейф-пакета по экзамену» под подпись ответственного организатора;
- ВДП с испорченными комплектами ЭМ;
- запечатанный конверт с использованными листами бумаги для черновиков;
- неиспользованные листы бумаги для черновиков;
- форму ППЭ-05-02 «Протокол проведения экзамена в аудитории»;
- форму ППЭ-12-02 «Ведомость коррекции персональных данных участников экзамена в аудитории»;
- форму ППЭ-12-03 «Ведомость использования дополнительных бланков ответов № 2»;
- форму ППЭ-12-04-МАШ «Ведомость учета времени отсутствия участников экзамена в аудитории»;
- неиспользованные ДБО № 2;
- служебные записки (при наличии)

Член ГЭК контролирует получение ЭМ